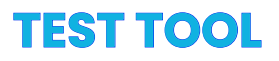

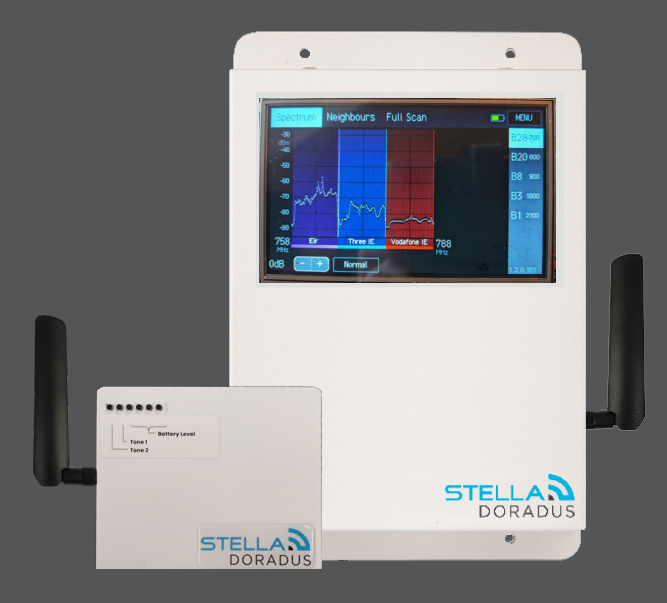

# **Características**

- Modo Spectrum Analyser
- Modo Cell Tower Analyser
- Modo Beacon
- Modo Cable Test
- Sincronización automática de datos de encuestas con la cuenta StellaControl
- Pantalla táctil grande y fácil de usar
- Batería interna grande para horas prolongadas de uso
- Monitoreo remoto a través de la nube StellaControl

#### **Detalles**

Elementos en el kit : receptor TestTool, fuente de alimentación de 12 voltios, antena Whip, antena Yagi, manual de usuario.

Licencia: El "TestTool" debe ser usado únicamente con equipos de Stella Doradus. Viene con una licencia de 1 año que debe ser reactivada cada 6 meses. Si el TestTool es usado con equipos que no sean de Stella, la licencia será revocada y el TestTool quedará inoperable.

#### **1. Modo Spectrum Analyser**

Este modo permite al instalador comprender rápidamente el estado de cada operador en cada banda celular.

En este modo, el TestTool puede utilizarse como un analizador de espectro simple e intuitivo. Este analizador está diseñado específicamente para frecuencias celulares. El instalador puede seleccionar una banda celular específica y ver rápidamente el espectro de esta banda. Las frecuencias de inicio y finalización se seleccionan automáticamente. Los operadores celulares están etiquetados debajo de la visualización del espectro.

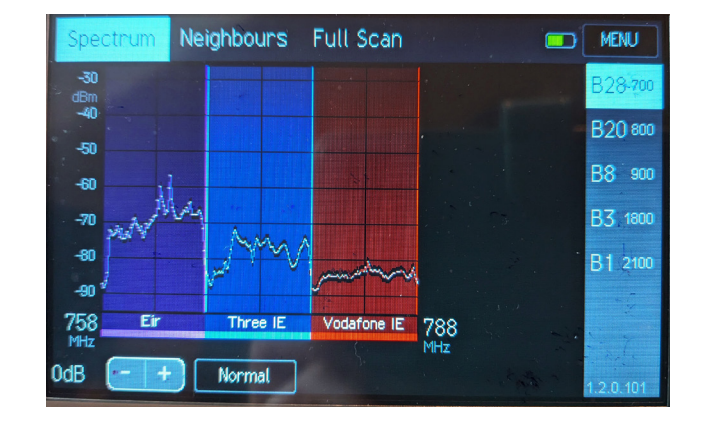

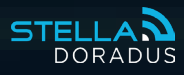

# **2. Modo Cells**

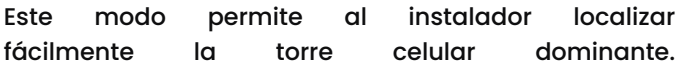

El instalador puede centrarse en un operador específico a la vez y encontrar la torre celular dominante y sus vecinas. Normalmente, este modo se utilizará durante las pruebas en interiores para encontrar la torre dominante natural. Luego, se puede utilizar en la azotea para localizar esta torre dominante. Esto ayuda a orientar correctamente la antena exterior.

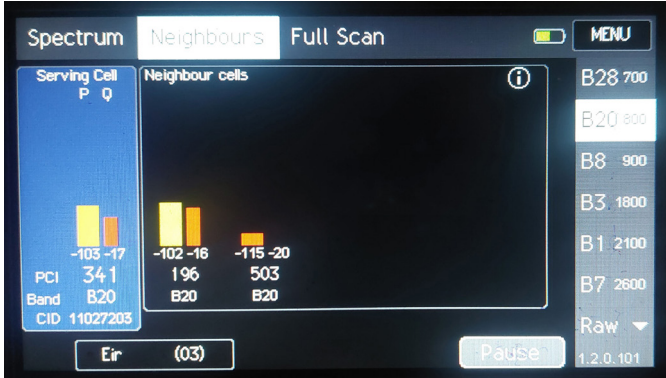

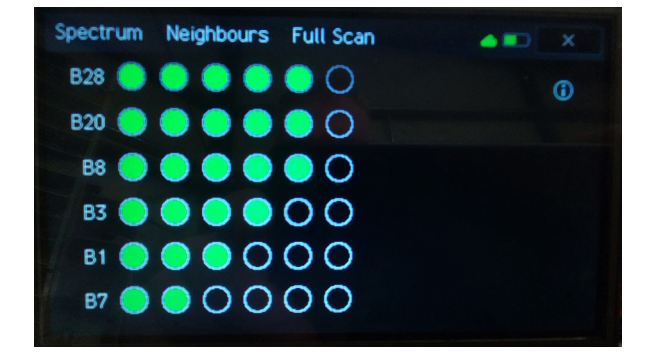

## **3. Modo Beacon**

Este modo permite al instalador comprender de manera más clara cómo se propaga la RF (radiofrecuencia) en todo el edificio. Esto puede ayudar al instalador a comprender mejor qué tan lejos podemos esperar que viaje la señal en el interior. También se puede utilizar para comprender la composición de los materiales de las paredes y puertas.

Un caso de uso típico :

Coloque el Beacon en una ubicación donde típicamente se podría instalar una antena interna. El Beacon transmitirá 2 tonos a 1GHz y 2GHz. Utilice el TestTool para ver la intensidad de estos tonos en ubicaciones cercanas, como habitaciones adyacentes o más lejos por el pasillo. Esto aclarará cómo la señal se está propagando a través del edificio y ayudará en el diseño del plan de antenas.

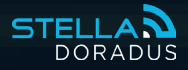

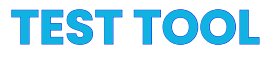

## **4. Modo Cable**

Este modo permite al instalador probar todos los cables.

El modo Cable permite el análisis rápido de todos los cables coaxiales en la instalación del repetidor. Colocar conectores N en el cable coaxial requiere habilidad y es fácil hacerlo mal. Si el pin central del conector está demasiado dentro de la carcasa, no formará contacto con el núcleo central del cable y atenuará la señal gravemente. Peor aún, aparecerá como un circuito "abierto", sin que pase señal en absoluto. Otro tipo de falla ocurre cuando un pequeño tejido de metal queda atrapado entre el pin central y la carcasa externa del conector. Esto resultará en un cortocircuito, que también bloqueará la señal.

Este modo probará la existencia de cortos (SHORTS) y circuitos abiertos (OPENS) en el cable.

# **5. Probador de Antenas Internas**

El TestTool se puede utilizar para probar cada antena después de la instalación. Es tan simple como tocar la antena Yagi en cada antena y visualizar el espectro de potencia. Si hay algún problema con una antena en particular, se puede detectar fácilmente.

#### **6. Full Scan**

Full Scan combina el Modo Spectrum y el Modo Neighbours. Los resultados de la encuesta se guardan automáticamente y se cargan en tu cuenta de StellaControl para ver y descargar.

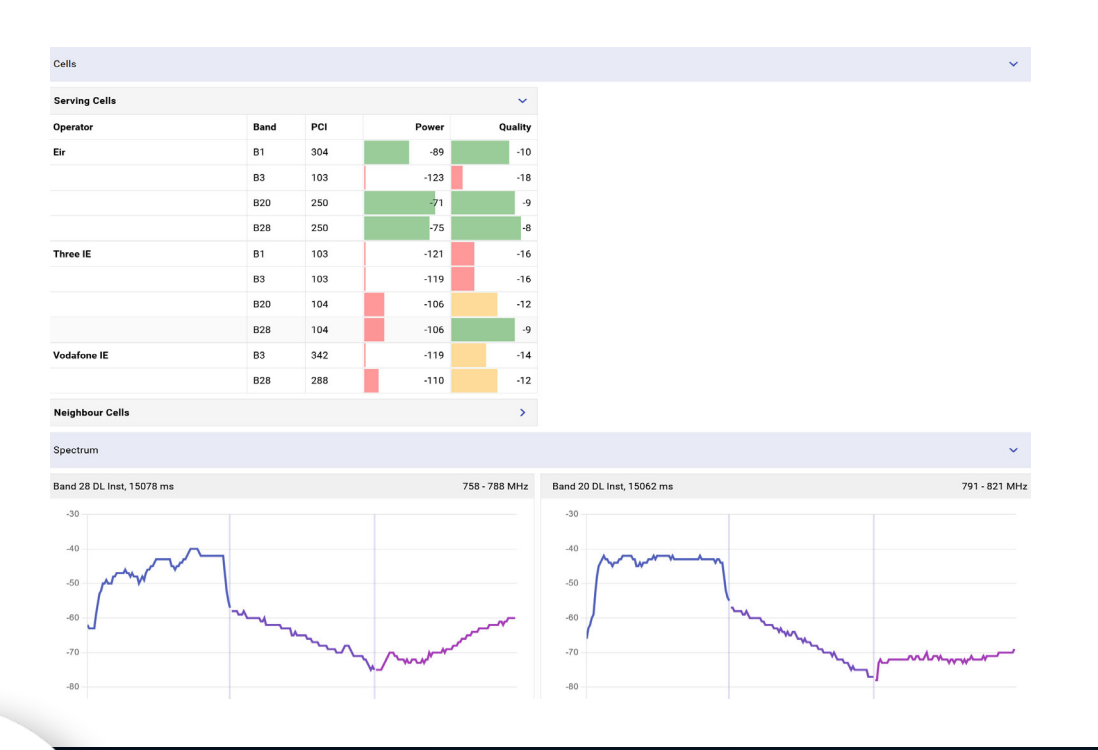

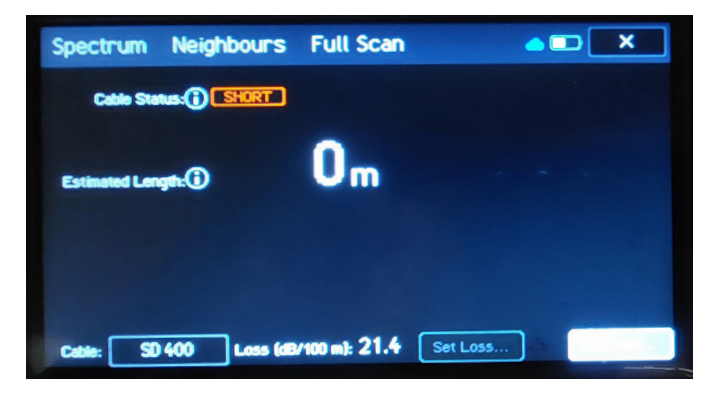

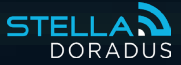